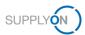

## Prerequisites for the collaboration on APQP projects

- Step: The SupplyOn User Administrator assigns on of the roles ProjectMgmtSellerAdmin and ProjectMgmtSellerUser
  to a user.
  - 1. Log on to  $\rightarrow$  SupplyOn.
  - 2. Click User Management.

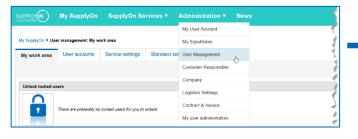

3. Click User accounts.

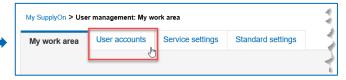

4. Click a user.

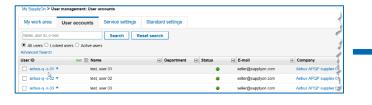

5. Click Roles.

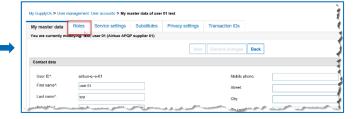

**6.** Assign the two roles:

**ProjectMgmtSellerAdmin** (Can define Key Account managers for APQP projects.) **ProjectMgmtSellerUser** (Can participate in APQP projects as project lead.)

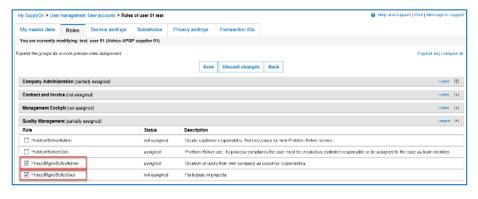

- 2. Step: The Project Management User (with the **ProjectMgmtSellerAdmin** role) defines a user as **Main Key Account**. This person will be informed about new APQP projects and can assign them to other colleagues.
  - ✓ Switch to Project Management.
  - SupplyOn SupplyOn SupplyOn Services Administration News

    Sourcing

    My SupplyOn > User management: My work |

    My work area

    User accounts

    S Problem Solver

    Project Management

    Project Management

✓ Click Key Accounts and select a Key Account.

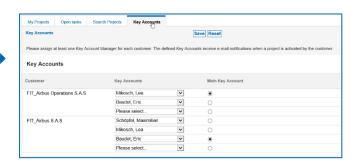

## **APQP – Collaboration on Projects**

## 3. Step: The Key Account defines the project lead.

The project lead is responsible for the project and the contact for the customer.

1. Switch to My Projects.

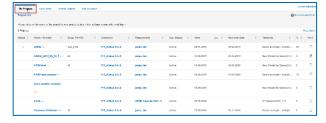

**2.** Select and click a project for which you want to define the project lead.

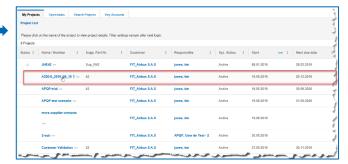

3. Click Project Team.

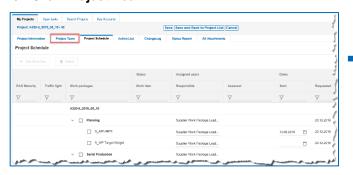

4. If a project lead was already defined by the customer, you can change the project lead.
Click Supplier Work Package Lead.

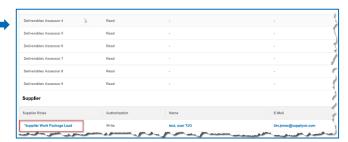

5. Click Search to list all available users.

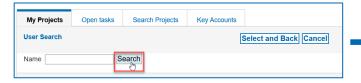

6. Select the project lead and click Select and Back.

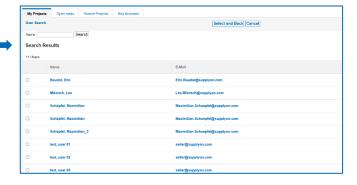

7. The new project lead is defined.

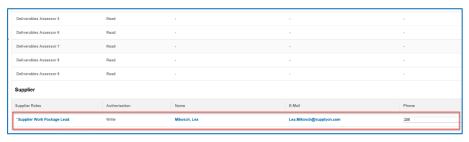

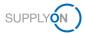

## Collaborating on APQP projects

✓ You receive an email notification for a newly created APQP project.

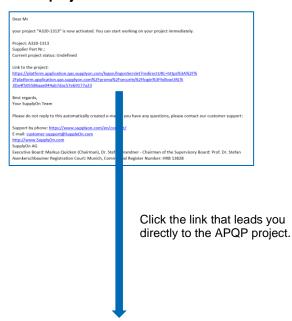

✓ Or log on directly to → SupplyOn.

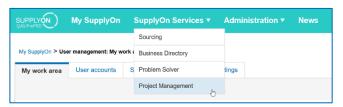

Click Project Management.

✓ Select an APQP project for collaboration.

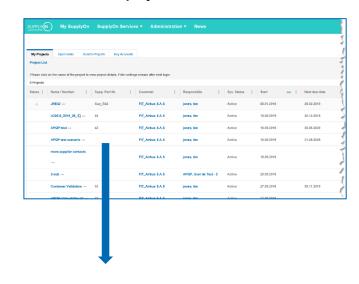

✓ Collaborate on the APQP project.

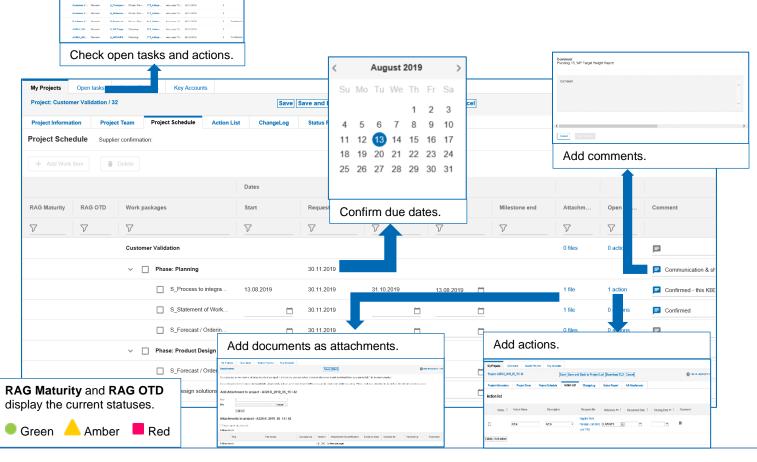